## **Users**

- 1. Go to Pinquest.com
- 2. Under player click sign up

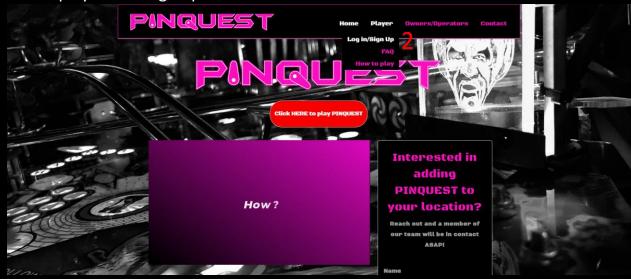

3. Create a Username and Password

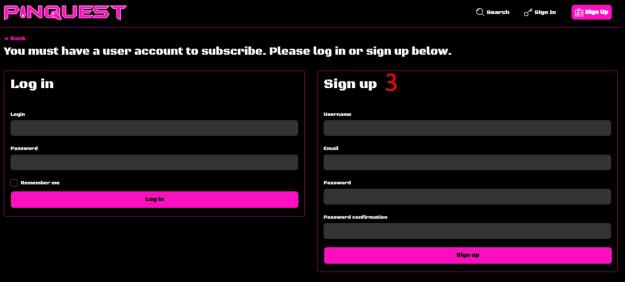

4. Enter your zip code or click find me with Technology

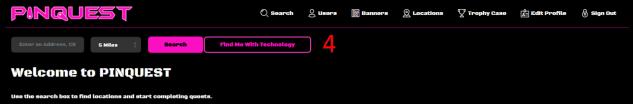

5. Select the location where you would like to play

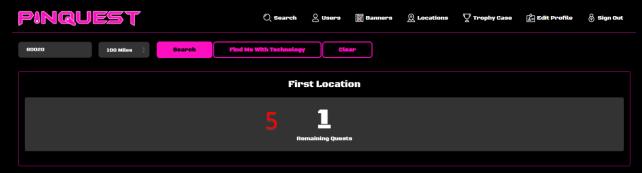

6. Select the quest you would to play.

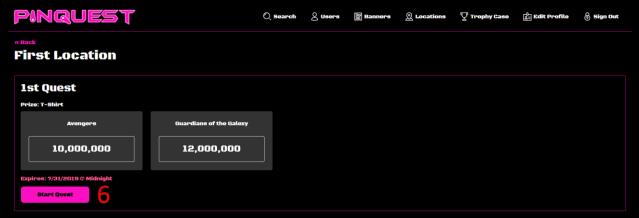

7. Chose the game you are playing

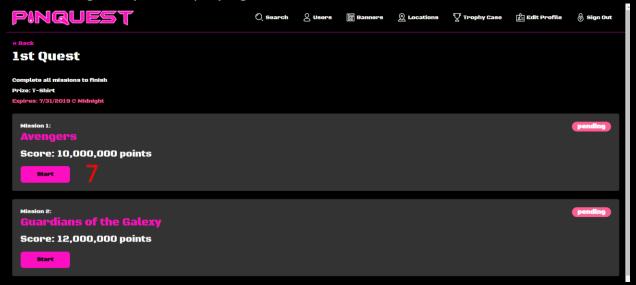

- 8. Once you have beaten the target click capture score to open your camera
- 9. Take a picture of your score, make sure it is clearly visible
- 10. Enter the score in the space provided
- 11. Click complete mission

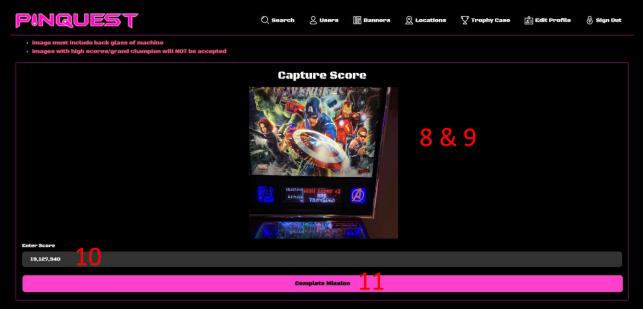

12. Repeat until all missions in the quest are complete.

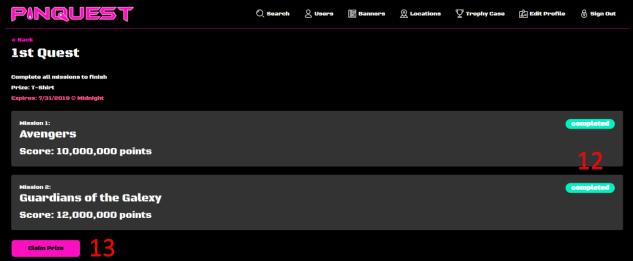

13. Compete the quest and bring to staff for validation and/or prize collection.

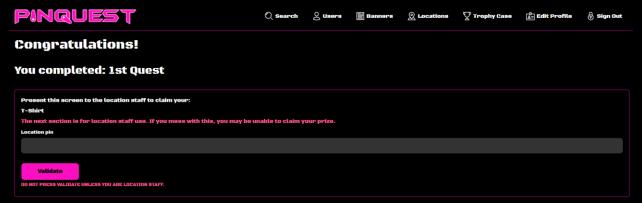